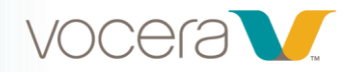

# Vocera Staff Assignment for End Users

# *Course Description*

Welcome to Vocera Staff Assignment for End Users! This 30-minute, computer-based training will familiarize you with the Vocera Staff Assignment web-based application. You will learn how to assign staff members to rooms using Staff Assignment or your Vocera Badge. You will also learn how to call, broadcast, or text from Staff Assignment.

The primary audience for this course is charge nurses, health unit coordinators (HUCs), and nurse managers.

# *Learning Objectives*

By the end of the course, you should be able to:

- Describe the benefits of Staff Assignment
- Recall how to access Staff Assignment
- Show how to navigate the screen
- Demonstrate how to assign staff
- Demonstrate how to search for staff
- Show how to remove an assignment
- Identify status indicators
- Describe how shift changes appear
- Explain how to call, broadcast, or text by name or role
- Recall how to print the assignment table
- Identify where to access online help

# *Modules*

## **1. Getting Started (7:00)**

In this module, you will receive an overview of Staff Assignment.

Upon completing this module, you should be able to:

- Describe the benefits of Staff Assignment
- Recall how to access Staff Assignment
- Show how to navigate the screen

#### **Vocera University**

**Vocera Communications, Inc. T:** 408 882 5100 525 Race Street [vocera.com](http://www.vocera.com/)

San Jose, CA 95126 vocera\_university@vocera.com

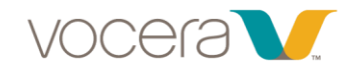

## **2. Learn How to Use Staff Assignment (15:00)**

In this section you'll learn how to use Staff Assignment through lab activities, demos, and videos.

Upon completing this module, you should be able to:

- Demonstrate how to assign staff
- Demonstrate how to search for staff
- Show how to remove an assignment
- Identify status indicators
- Describe how shift changes appear
- Explain how to call, broadcast, or text by name or role
- Recall how to print the assignment table
- Identify where to access online help

#### **[3. Assess Your Knowledge](javascript:void(0);) (8:00)**

In this section you'll assess your knowledge of Staff Assignment through a role-play game.

**Vocera University**

**Vocera Communications, Inc. T:** 408 882 5100 525 Race Street [vocera.com](http://www.vocera.com/)

San Jose, CA 95126 vocera\_university@vocera.com